# **RMS feature validation with RTSP streaming**

- [Introduction](#page-0-0)
- [Yocto Build Steps](#page-0-1)
- [Image Flash Procedure](#page-0-2)
- [Validation Procedure of RMS with RTSP streaming](#page-0-3)

### <span id="page-0-0"></span>**Introduction**

The RDKC Media Server is much more than a multi-format, multi-protocol server that delivers your media rich content across multiple screens and platforms. The RDK camera software runs on RPi-3 device. With this RTSP streaming we able to play live streaming content in VLC player. This page dedicated to bringing up and validation of RMS functionality with RTSP streaming in RPI-3.

# <span id="page-0-1"></span>**Yocto Build Steps**

Refer below link to build camera image

[RDK-C Build Instruction for RPI-3 with Dunfell branch](https://wiki.rdkcentral.com/display/RDK/RDK-C+Build+Instruction+for+RPI-3+with+Dunfell+branch)

# <span id="page-0-2"></span>**Image Flash Procedure**

### **Image Flash step**

```
$ bzcat "Image Name" | sudo dd of="Device Name" bs=4M iflag=fullblock oflag=direct conv=fsync
```
Example:

```
bzcat rdk-generic-camera-image_default_20201127105606.rootfs.wic.bz2 | sudo dd of=/dev/sdc bs=4M 
iflag=fullblock oflag=direct conv=fsync
```
# <span id="page-0-3"></span>**Validation Procedure of RMS with RTSP streaming**

### **STEP 1:**

Add require SSID and PSK in /etc/wpa\_supplicant.conf file in below format

network={

ssid="username"

psk="password"

}

### **Console output**

```
ctrl_interface=/var/run/wpa_supplicant
ctrl_interface_group=0
update_config=1
```

```
network={
ssid="XXXX"
psk="YYYYYYYYY"
}
```
### **STEP 2:**

Reboot the Target

After Reboot don't do step 1 and 2.

Note : Step 1 & 2 is only applicable for fresh target boot-up with new image.

### **STEP 3:**

Modify needed resolution in rms configuration file

### **Supported Resolution:**

### **SD:**

Width - 640 , Height - 480

Width - 720 , Height - 576

**HD:**

Width - 1280 , Height - 720

### **FULL HD :**

Width - 1920 , Height - 1080

Modify resolution in below configuration file

### cd /usr/local/rms/bin

**Console output**

vi rms.conf

RRSIP=XXX.XXX.XXX.XXX RRSPORT=81 ROOMID=rpi0 RRSSSL=0 WIDTH=1280 HEIGHT=72

After resolution modification need to reboot the target.

Note: This step is not necessary,it is depends on your resolution validation.

### **STEP 4:**

WiFi connection is must needed for RMS validation.

Check WiFi connection by using below command.

ifconfig

### **Console output**

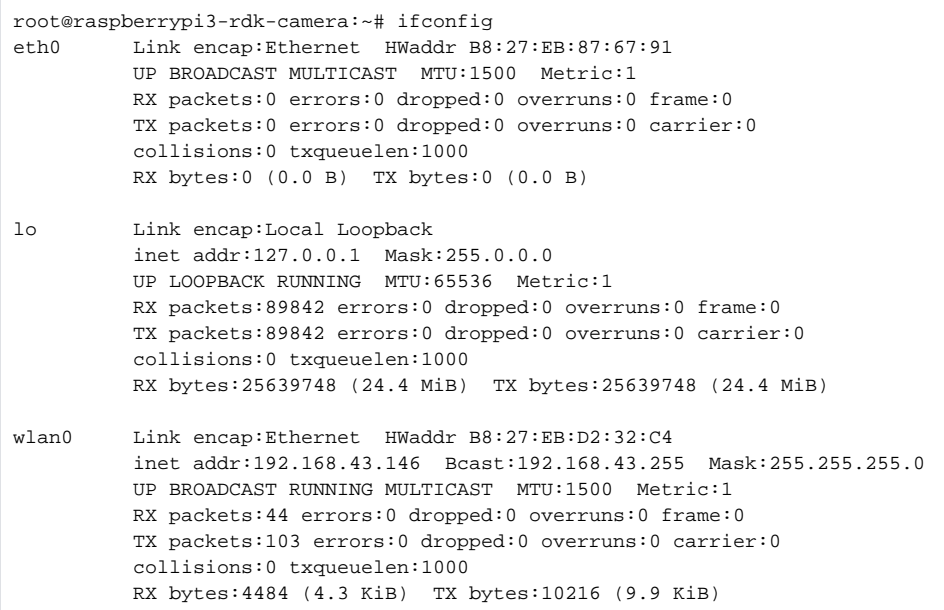

### **STEP 5:**

check loaded module by using below command

### **lsmod**

### **Console output**

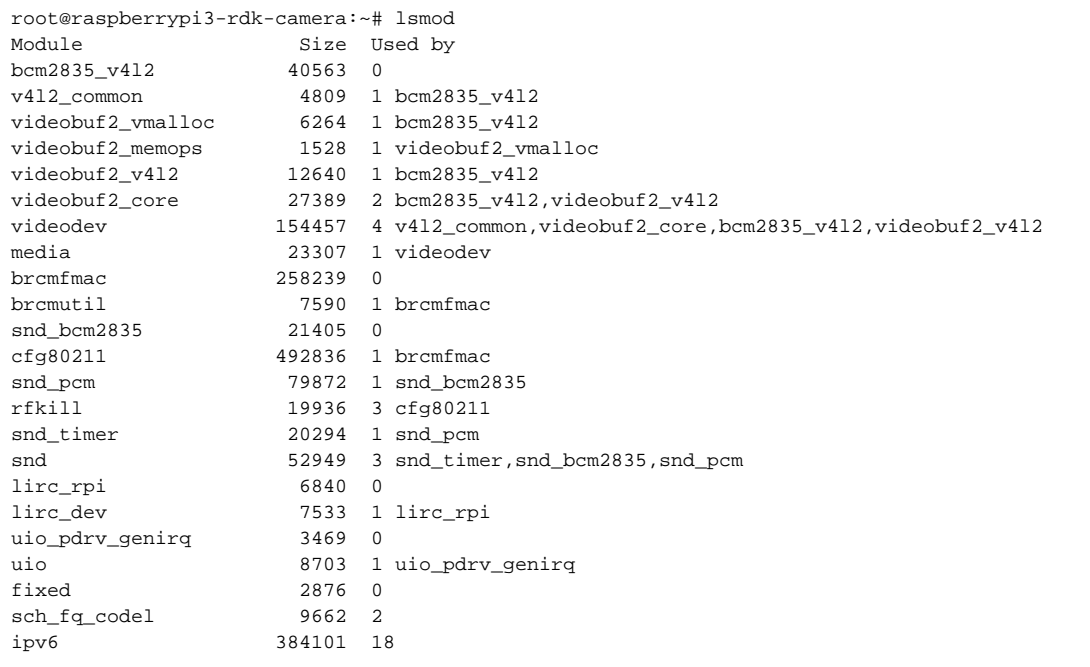

check camera device there or not by using below command

ls /dev/video0

#### **Console output**

```
root@raspberrypi0-rdk-camera:~# ls /dev/video0 
/dev/video0
```
### **STEP 7:**

Check mediastreamer and rms binaries are running or not before RTSP streaming validation.

ps -Af | grep media

### **Console output**

```
root@raspberrypi3-rdk-camera:~# ps -Af | grep media
root 197 1 13 10:57 ? 00:04:40 mediastreamer
root 1007 1 3 10:57 ? 00:01:05 ./rdkcmediaserver ../config/config.lua
root 10959 1943 0 11:32 ttyS0 00:00:00 grep media
```
### **STEP 8:**

Enter into the Telnet console with telnet command

telnet localhost 1222

```
Console output
```

```
root@raspberrypi3-rdk-camera:~# telnet localhost 1222
Trying ::1...
Trying 127.0.0.1...
Connected to localhost.
Escape character is '^]'.
```
After entering the telnet console need to stop webrtc streaming, so we should check webrtc status with "listconfig" command.

### **Console output**

```
listconfig
Command entered successfully!
Run-time configuration
    dash: []
    hds: []
    hls: []
    metalistener: []
    mss: []
    process: []
    pull: 
     \sim - configId: 1
        localStreamName: stream2
        status: 
          current: 
            description: Streaming
            uniqueStreamId: 1
        uri: sercom://0
    push: []
     record: []
    webrtc: 
      - - configId: 2
        roomid: rpi0
        rrsip: 18.224.54.11
        rrsport: 81
```
If the webrtc detail is available in listconfig, we need to stop webrtc with "stopwebrtc" command

# **Console output** stopwebrtc Command entered successfully! Stopped WebRTC Negotiation Service

After did the stopwebrtc, check the listconfig

### **Console output**

```
listconfig
Command entered successfully!
Run-time configuration
     dash: []
     hds: []
     hls: []
     metalistener: []
     mss: []
     process: []
     pull: 
       -- 
         configId: 1
         localStreamName: stream2
         status: 
           current: 
             description: Streaming
             uniqueStreamId: 1
         uri: sercom://0
     push: []
     record: []
     webrtc: []
```
#### **STEP 9:**

At that same telnet console,need to give the below command for RTSP streaming

pushStream uri[=rtsp://camera\\_ip:5544](rtsp://192.168.43.146:5544) localStreamName=stream2

Example:

pushStream uri[=rtsp://192.168.43.146:5544](rtsp://192.168.43.146:5544) localStreamName=stream2

### **Console output**

```
pushStream uri=rtsp://192.168.43.146:5544 localStreamName=stream2
Command entered successfully!
Local stream stream2 enqueued for pushing to rtsp://192.168.43.146:5544 as stream2
    configId: 4
    forceTcp: false
    keepAlive: true
    localStreamName: stream2
    targetStreamName: stream2
    targetStreamType: live
    targetUri: 
      fullUri: rtsp://192.168.43.146:5544
      port: 5544
      scheme: rtsp
```
### **STEP 10:**

On VLC player, for RTSP streaming

need to enter media Open Network Stream option and then give rtsp URL to play streaming content in VLC

[rtsp://camera\\_ip:5544/stream2](rtsp://192.168.43.146:5544/stream2)

Example [:rtsp://192.168.43.146:5544/stream2](rtsp://192.168.43.146:5544/stream2)

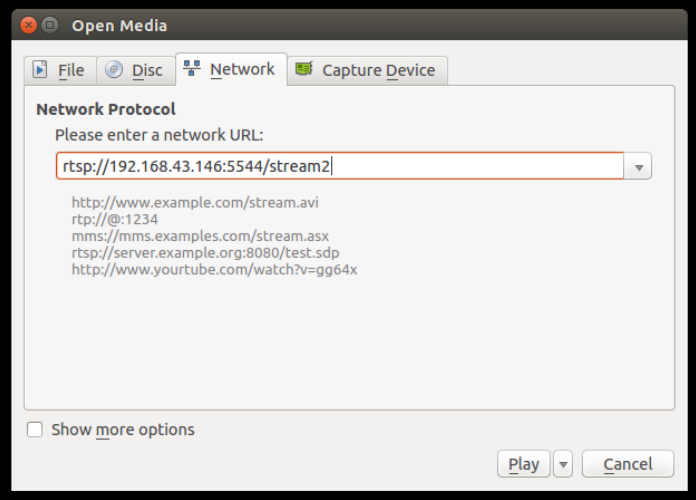

We can able to see the live streaming content on VLC Player.

### ( OR )

On PC, Able to play the camera live streaming content with the below gstreamer pipeline,before trying this pipeline we should install gstreamer specific packages.

gst-launch-1.0 rtspsrc location[=rtsp://camera\\_ip:5544/stream2](rtsp://192.168.43.146:5544/stream2) ! rtph264depay name=demux ! h264parse ! avdec\_h264 ! videoconvert ! autovideosink

Example:

gst-launch-1.0 rtspsrc location[=rtsp://192.168.43.146:5544/stream2](rtsp://192.168.43.146:5544/stream2) ! rtph264depay name=demux ! h264parse ! avdec\_h264 ! videoconvert ! autovideosink